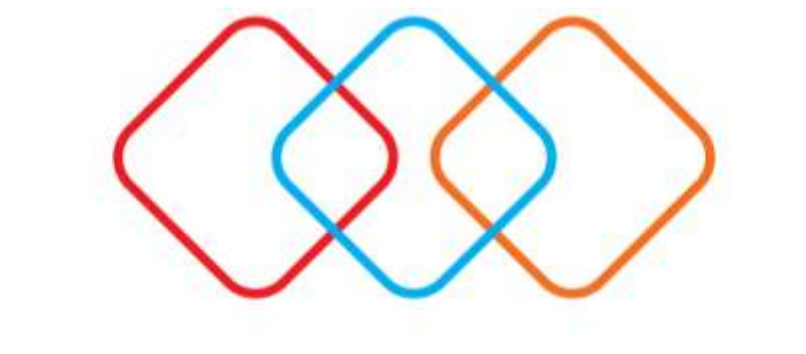

# EPSILONNET

# **Ειδικό Καθεστώς Φ.Π.Α (39β)**

**Διαχείριση Αρχείου Εισπράξεων/Πληρωμών**

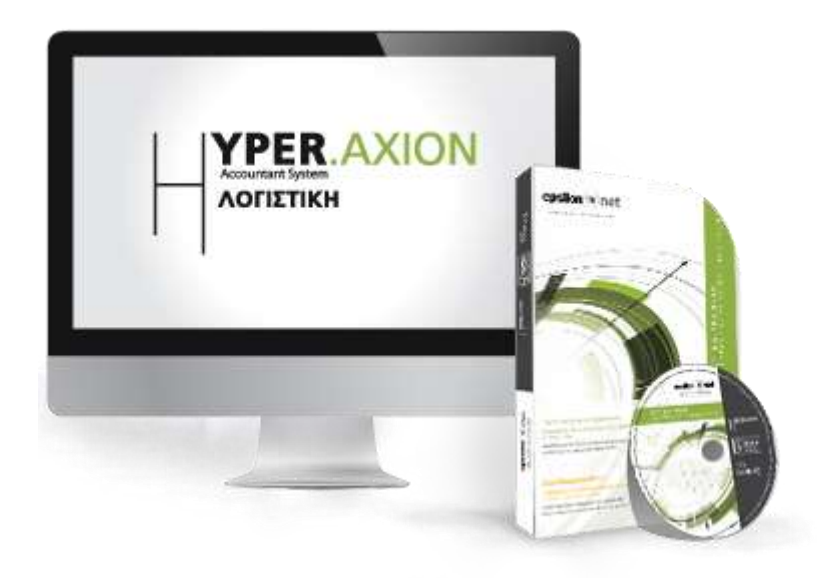

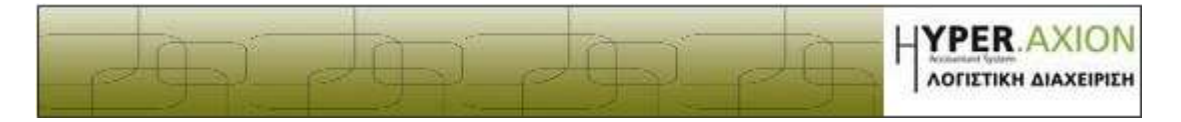

## <span id="page-1-0"></span>**Περιεχόμενα**

*,*

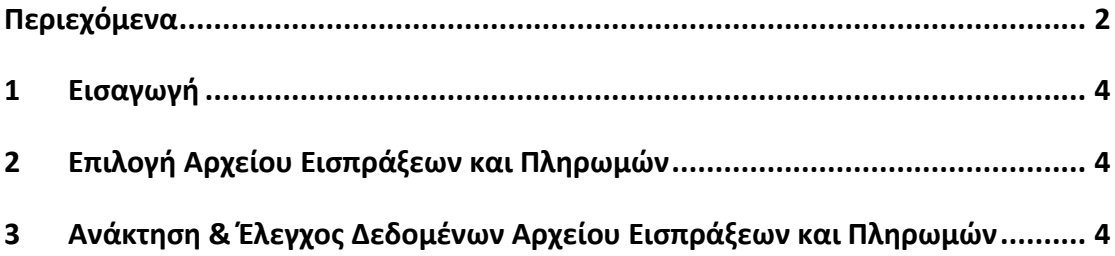

*Το συγκεκριμένο εγχειρίδιο δημιουργήθηκε για να βοηθήσει την κατανόηση της διαδικασίας ελέγχου των καταχωρήσεων αναφορικά με το ειδικό καθεστώς Φ.Π.Α 39β μέσω του Αρχείου Εισπράξεων και Πληρωμών .* 

Ειδικό Καθεστώς Φ.Π.Α (39β) Σελίδα 2 από 8 Διαχείριση Αρχείου Εισπράξεων/Πληρωμών και Αποτύπωση τους στις ΜΥΦ

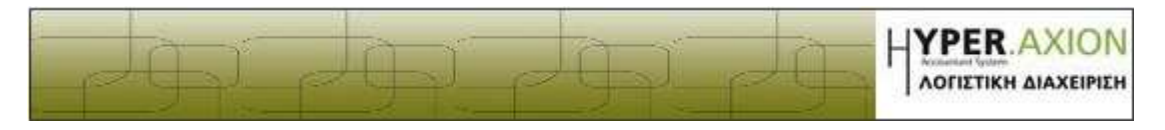

*Παρακάτω προτείνεται μια αλληλουχία ενεργειών την οποία ο χρήστης πρέπει να ακολουθήσει για να αξιοποιήσει τις δυνατότητες της εφαρμογής.* 

Ειδικό Καθεστώς Φ.Π.Α (39β) Σελίδα 3 από 8 Διαχείριση Αρχείου Εισπράξεων/Πληρωμών και Αποτύπωση τους στις ΜΥΦ

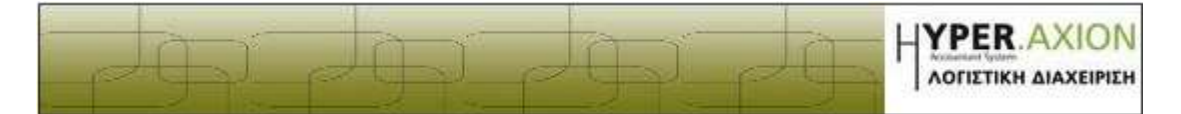

# <span id="page-3-0"></span>**1 Εισαγωγή**

Σύμφωνα με την [ΠΟΛ.1214/2014](http://www.e-forologia.gr/lawbank/document.aspx?digest=6827C400DDE7FA90.1D031AEA53&SearchTerms=MTIxNA_E__E_&version=2014/09/30) το Ειδικό καθεστώς Φ.Π.Α. 39Β προβλέπει ότι όσες επιχειρήσεις έχουν ενταχθεί στο ειδικό καθεστώς ή συναλλάσσονται με εταιρία που είναι ενταγμένη στο ειδικό καθεστώς οφείλουν να τηρούν αρχείο εισπράξεων και πληρωμών .

Συγκεκριμένα σύμφωνα με το [άρθρο 3 παρ. 1](http://www.e-forologia.gr/lawbank/document.aspx?digest=6827C400DDE7FA90.1D031AEA53&SearchTerms=MTIxNA_E__E_&version=2014/09/30) της συγκεκριμένης διάταξης στο αρχείο εισπράξεων και πληρωμών θα καταχωρούνται όλες οι εισπράξεις που πραγματοποιούνται από τους πελάτες τους, για συναλλαγές που εμπίπτουν στο ειδικό καθεστώς, καθώς και όλες οι πληρωμές που αυτοί πραγματοποιούν προς τους προμηθευτές τους. Το εν λόγω αρχείο τηρείται με κάθε πρόσφορο τρόπο, με την προϋπόθεση ότι οι εν λόγω εισπράξεις και πληρωμές αποδεικνύονται δεόντως.

## <span id="page-3-1"></span>**2 Επιλογή Αρχείου Εισπράξεων και Πληρωμών**

Με την ολοκλήρωση των καταχωρήσεων των παραστατικών καθώς και των αντιστοιχήσεων τους ([Καταχώρηση Άρθρων / Εγγραφών και Αντιστοίχιση](http://support.epsilonnet.gr/ostforum2/viewTopic.aspx?id=836)  [Παραστατικών](http://support.epsilonnet.gr/ostforum2/viewTopic.aspx?id=836)) ο χρήστης μπορεί να προβεί σε επιλογή και ανάκτηση του «**Αρχείου Εισπράξεων/Πληρωμών**» .

Η επιλογή του Αρχείου Εισπράξεων/Πληρωμών μπορεί να ενεργοποιηθεί από τα εξής σημεία:

- από το μενού **Αρχείο** -> **Ειδικό Καθεστώς Φ.Π.Α (39Β)** -> **Διαχείριση Αρχείου Εισπράξεων/Πληρωμών**
- από την **συντόμευση** της γραμμής εργαλείων

#### <span id="page-3-2"></span>**3 Ανάκτηση & Έλεγχος Δεδομένων Αρχείου Εισπράξεων και Πληρωμών**

Ο χρήστης αρχικά επιλέγει την περίοδο για την οποία θέλει να κάνει ανάκτηση των δεδομένων του αναφορικά με το ειδικό καθεστώς ΦΠΑ 39β και επιλέγει «**Ανάκτηση**» . Οι περίοδοι υπολογισμού είναι συνυφασμένοι με την περίοδο υπολογισμού της δήλωσης ΦΠΑ αναλόγως με την κατηγορία βιβλίων που τηρεί η εταιρία .

Ειδικό Καθεστώς Φ.Π.Α (39β) Σελίδα 4 από 8 Διαχείριση Αρχείου Εισπράξεων/Πληρωμών και Αποτύπωση τους στις ΜΥΦ

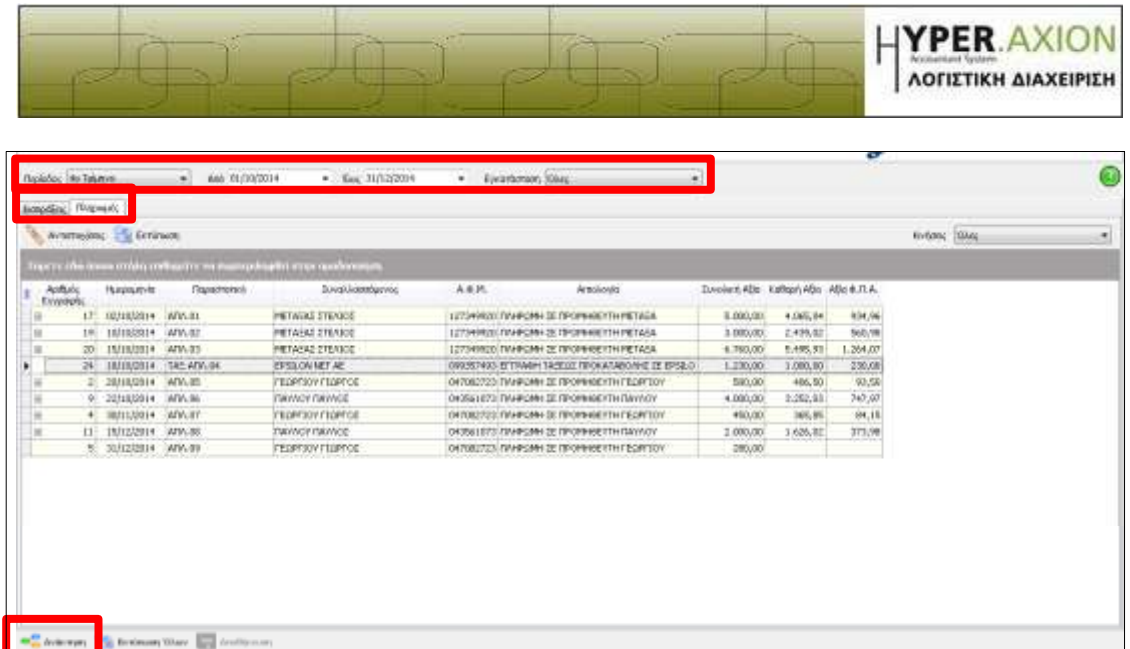

Με την ανάκτηση αποτυπώνονται όλες οι εγγραφές στις οποίες έχουμε επιλέξει την ένδειξη **Είσπραξη/Πληρωμή** ή **Προκαταβολή** στο πεδίο «**Ειδικό Καθεστώς ΦΠΑ 39β**» όπως επίσης και οι εγγραφές των τιμολογίων της μετρητοίς για τα απλογραφικά βιβλία .

Ως εγγραφή τοις μετρητοίς για τα απλογραφικά βιβλία νοείται κάθε εγγραφή παραστατικού που παράλληλα με την καταχώρηση των λογαριασμών στο TAB Ανάλυση υπάρχει καταχωρημένο και το ποσό εξόφλησης του παραστατικού στο TAB είσπραξη ή πληρωμή και που όσον αφορά το ειδικό καθεστώς Φ.Π.Α 39β δεν απαιτείται κάποια αντιστοίχιση αφού και η αξία του παραστατικού και η εξόφληση του πραγματοποιείται στην ίδια εγγραφή .

Σε κάθε εγγραφή στο αρχείο εισπράξεων και πληρωμών αποτυπώνεται η συνολική αξία του παραστατικού . Ωστόσο μπορεί η αντιστοίχιση με το επιλεγμένο παραστατικό να είναι συνολική η μερική οπότε στην ανάλυση που γίνεται σε καθαρή αξία και ΦΠΑ δεν αποτυπώνεται πάντα η τιμή που αντιστοιχεί στην συνολική αξία αλλά αυτή που **πραγματικά** αντιστοιχίστηκε με το επιλεγμένο παραστατικό. Ο χρήστη έχει την δυνατότητα εμφάνισης των κινήσεων που έχουν ανοιχτό υπόλοιπο (μερική αντιστοίχιση) ώστε να μπορέσει να εντοπίσει πιθανές αποκλίσεις στις αντιστοιχήσεις του και να τις διορθώσει .

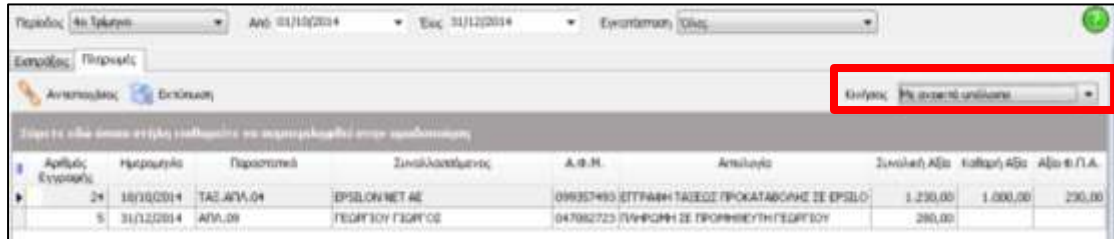

Ειδικό Καθεστώς Φ.Π.Α (39β) Σελίδα 5 από 8 Διαχείριση Αρχείου Εισπράξεων/Πληρωμών και Αποτύπωση τους στις ΜΥΦ

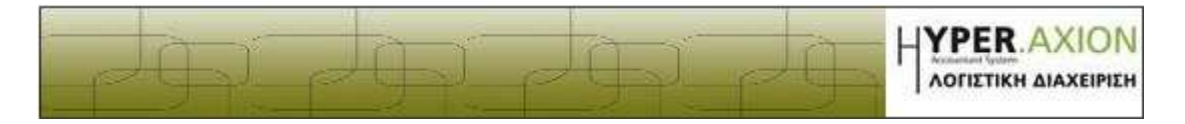

Ο χρήστης μπορεί επιλέγοντας «**Αντιστοιχήσεις**» να εμφανίσει το παραστατικό με το οποίο είναι αντιστοιχισμένη η επιλεγμένη εγγραφή. Στη φόρμα αυτή εμφανίζονται επίσης και όλες οι εγγραφές του ίδιου Συναλλασσόμενου με τις οποίες θα μπορούσε να συνδεθεί η Είσπραξη ή η Πληρωμή. Τέλος, δίνεται η δυνατότητα διαφοροποίησης των αντιστοιχίσεων που έχουν ήδη πραγματοποιηθεί ως προς τη σύνδεση αυτή καθαυτή ή ακόμα και ως προς το ποσό. Εναλλακτικά στην πρώτη στήλη του πίνακα στην αρχή κάθε εγγραφής εμφανίζεται το σύμβολο  $\pm$  που επιτρέπει στον χρήστη να κάνει ανάπτυξη και προβολή του πεδίου αντιστοίχησης με το παραστατικό .

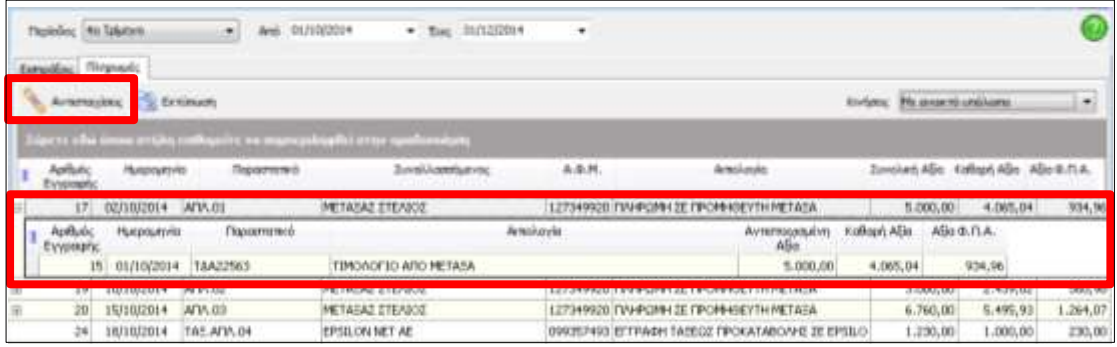

Σε περίπτωση που δεν υπάρχει η δυνατότητα ανάπτυξης σε μία εγγραφή τότε η εγγραφή δεν είναι αντιστοιχισμένη π.χ. εγγραφή τοις μετρητοίς σε απλογραφικά βιβλία (βλέπε σελ.5) η οποία όμως θα αποτυπωθεί κανονικά στην δήλωση Φ.Π.Α.

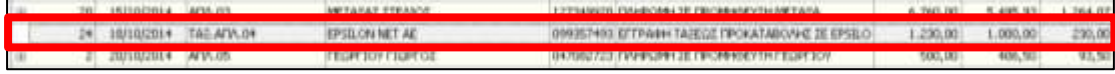

Αν σε μία εγγραφή αποτυπώνεται η συνολική αξία του παραστατικού χωρίς όμως να υπάρχει αντίστοιχη ανάλυση σε καθαρή αξία και Φ.Π.Α τότε αυτή η εγγραφή ενώ έχει την ένδειξη **είσπραξη/πληρωμή** στο πεδίο «**Ειδικό Καθεστώς ΦΠΑ 39β**» δεν έχει αντιστοιχισθεί με κανένα παραστατικό και ως εκ τούτου **ΔΕΝ** θα αποτυπωθεί στην δήλωση Φ.Π.Α. ούτε στις ΜΥΦ .

8 31/12/2014 ADV.09 **FEDRERY FIGHTON** DATES/723 TWW GPH 2E FROM KIEVIN FEDRI 30Y

Ο χρήστης μπορεί να επιλέξει «**Αντιστοιχίσεις**» ώστε να εντοπίσει τις διαθέσιμες δυνατότητες αντιστοίχισης και να προβεί σε ενημέρωση του συγκεκριμένου παραστατικού .

Ειδικό Καθεστώς Φ.Π.Α (39β) Σελίδα 6 από 8 Διαχείριση Αρχείου Εισπράξεων/Πληρωμών και Αποτύπωση τους στις ΜΥΦ

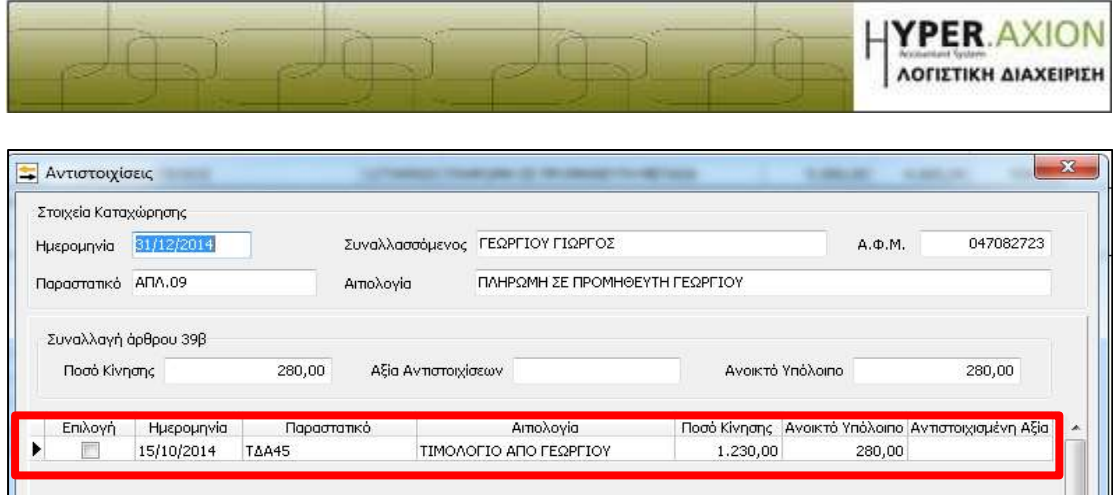

Έχοντας ολοκληρώσει τον έλεγχο του ο χρήστης μπορεί να επιλέξει «**Εκτύπωση Όλων**» για να μπορέσει να έχει ένα συνολικό εκτυπωτικό με όλα τα δεδομένα του αρχείου εισπράξεων/πληρωμών με πλήρη ανάλυση των επιμέρους αντιστοιχίσεων .

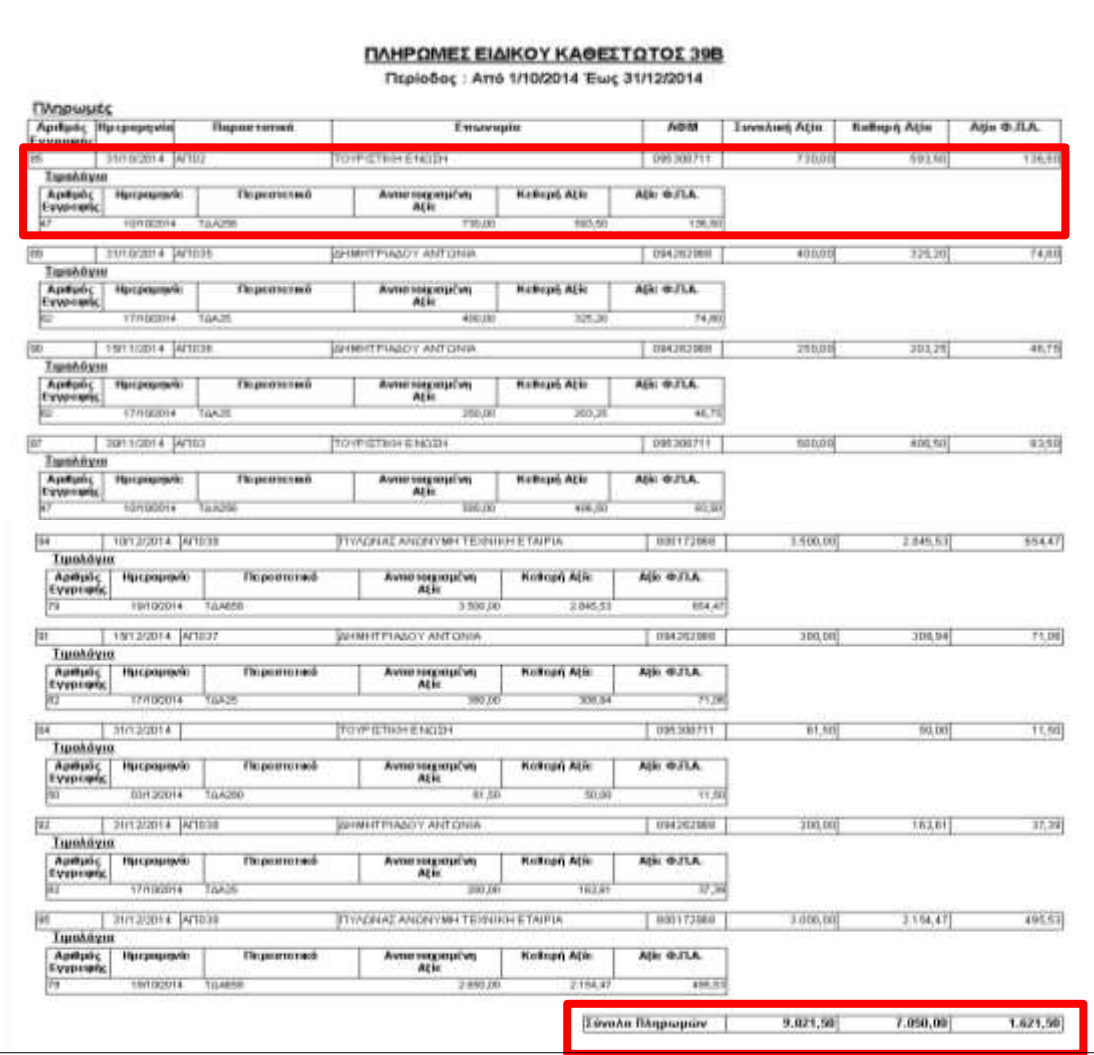

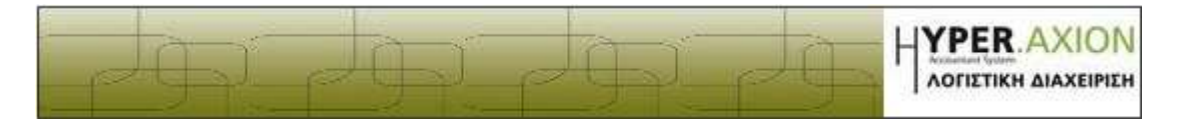

Επιλέγοντας δεξί κλικ στο παραπάνω εκτυπωτικό εμφανίζονται μια σειρά επιλογών για την καλύτερη εξαγωγή και επεξεργασία του εκτυπωτικού .

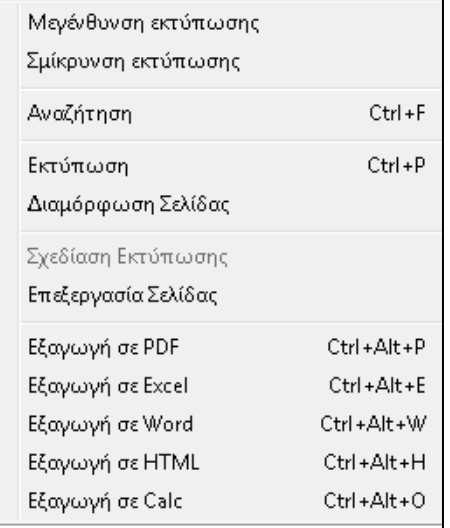

Ειδικό Καθεστώς Φ.Π.Α (39β) Σελίδα 8 από 8 Διαχείριση Αρχείου Εισπράξεων/Πληρωμών και Αποτύπωση τους στις ΜΥΦ